**[岳斌](https://zhiliao.h3c.com/User/other/0)** 2008-09-03 发表

S3500-EA系列交换机RRPP单域相交环拓扑功能的配置

一、 组网需求:

(1)Device A、Device B、Device C、Device D和Device E构成RRPP域1;

- (2)RRPP域1的控制VLAN为VLAN 4092;
- (3)Device A、Device B、Device C和Device D构成主环Ring 1;
- (4) Device B、Device C和Device E构成子环Ring 2;
- (5)Device A为主环的主节点,GigabitEthernet1/0/1为主端
- 口,GigabitEthernet1/0/2为副端口;
- (6)Device E为子环的主节点,GigabitEthernet1/0/1为主端

口,GigabitEthernet1/0/2为副端口;

(7)Device B为主环的传输节点和子环的边缘节点,GigabitEthernet1/0/2为公共端

口,GigabitEthernet1/0/3为边缘端口;

- (8) Device C为主环的传输节点和子环的辅助边缘节点, GigabitEthernet1/0/1为公
- 共端口, GigabitEthernet1/0/3为边缘端口;
- (9)Device D为主环的传输节点,GigabitEthernet1/0/1为主端口,GigabitEthernet1/ 0/2为副端口;
- (10)主环和子环的定时器都取缺省值。

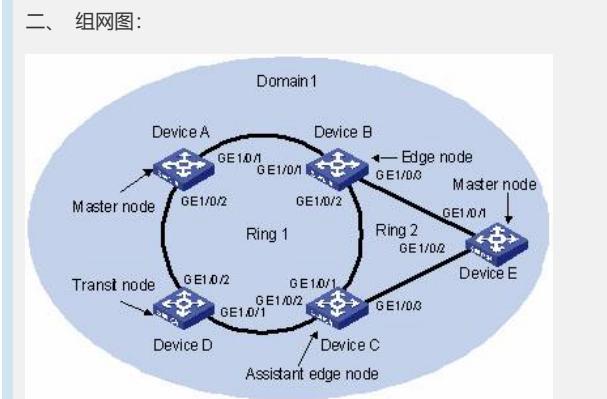

- 三、 配置步骤:
- (1)Device A上的配置
- # 在Device A上创建RRPP域,并指定控制VLAN。

<DeviceA> system-view

[DeviceA] rrpp domain 1

- [DeviceA-rrpp-domain1] control-vlan 4092
- # 指定Device A为RRPP主环主节点,同时指定Device A接入RRPP主环的主端口和副 端口分别为GigabitEthernet1/0/1、GigabitEthernet1/0/2。
- [DeviceA-rrpp-domain1] ring 1 node-mode master primary-port gigabitethernet 1/0/1 secondary-port gigabitethernet 1/0/2 level 0
- # 使能RRPP环。
- [DeviceA-rrpp-domain1] ring 1 enable
- [DeviceA-rrpp-domain1] quit
- # 使能RRPP协议
- [DeviceA] rrpp enable

(2)Device B上的配置

- # 在Device B上创建RRPP域,并指定控制VLAN。注意与域内其它节点使用相同域ID 、相同控制VLAN。
- <DeviceB> system-view

[DeviceB] rrpp domain 1

- [DeviceB-rrpp-domain1] control-vlan 4092
- # 指定Device B为RRPP主环传输节点,同时指定Device B接入RRPP主环的主端口和 副端口分别为GigabitEthernet1/0/1、GigabitEthernet1/0/2。
- [DeviceB-rrpp-domain1] ring 1 node-mode transit primary-port gigabitethernet 1/0/1 s econdary-port gigabitethernet 1/0/2 level 0
- # 指定Device B为RRPP子环边缘节点,同时指定Device B接入RRPP子环的公共端口 和边缘端口分别为GigabitEthernet1/0/2、GigabitEthernet1/0/3。注意使用ring命令对

边缘节点进行配置的时候,不需要配置level参数。 [DeviceB-rrpp-domain1] ring 2 node-mode edge common-port gigabitethernet 1/0/2 e dge-port gigabitethernet 1/0/3 # 使能RRPP主环和RRPP子环。 [DeviceB-rrpp-domain1] ring 1 enable [DeviceB-rrpp-domain1] ring 2 enable [DeviceB-rrpp-domain1] quit # 使能RRPP协议。 [DeviceB] rrpp enable (3)Device C上的配置 # 在Device C上创建RRPP域,并指定控制VLAN。注意与域内其它节点使用相同域ID 、相同控制VLAN。 <DeviceC> system-view [DeviceC] rrpp domain 1 [DeviceC-rrpp-domain1] control-vlan 4092 # 指定Device C为RRPP主环传输节点,同时指定Device C接入RRPP主环的主端口和 副端口分别为GigabitEthernet1/0/1、GigabitEthernet1/0/2。 [DeviceC-rrpp-domain1] ring 1 node-mode transit primary-port gigabitethernet 1/0/1 s econdary-port gigabitethernet 1/0/2 level 0 # 指定Device C为RRPP子环辅助边缘节点,同时指定Device C接入RRPP子环的公共 端口和边缘端口分别为GigabitEthernet1/0/1、GigabitEthernet1/0/3。注意使用ring命 令对辅助边缘节点进行配置的时候,不需要配置level参数。 [DeviceC-rrpp-domain1] ring 2 node-mode assistant-edge common-port gigabitethernet 1/0/1 edge-port gigabitethernet 1/0/3 # 使能RRPP主环和RRPP子环。 [DeviceC-rrpp-domain1] ring 1 enable [DeviceC-rrpp-domain1] ring 2 enable [DeviceC-rrpp-domain1] quit # 使能RRPP协议。 [DeviceC] rrpp enable (4) Device D上的配置 # 在Device D上创建RRPP域,并指定控制VLAN。注意与域内其它节点使用相同域ID 、相同控制VLAN。 <DeviceD> system-view [DeviceD] rrpp domain 1 [DeviceD-rrpp-domain1] control-vlan 4092 # 指定Device D为RRPP主环传输节点,同时指定Device D接入RRPP主环的主端口和 副端口分别为GigabitEthernet1/0/1、GigabitEthernet1/0/2。 [DeviceD-rrpp-domain1] ring 1 node-mode transit primary-port gigabitethernet 1/0/1 s econdary-port gigabitethernet 1/0/2 level 0 # 使能RRPP环。 [DeviceD-rrpp-domain1] ring 1 enable [DeviceD-rrpp-domain1] quit # 使能RRPP协议。 [DeviceD] rrpp enable (5)Device E上的配置 # 在Device E上创建RRPP域,并指定控制VLAN。注意与域内其它节点使用相同域ID 、相同控制VLAN。 <DeviceE> system-view [DeviceE] rrpp domain 1 [DeviceE-rrpp-domain1] control-vlan 4092 # 指定Device E为RRPP子环主节点, 同时指定Device E接入RRPP子环的主端口和副 端口分别为GigabitEthernet1/0/1、GigabitEthernet1/0/2。 [DeviceE-rrpp-domain1] ring 2 node-mode master primary-port gigabitethernet 1/0/1 secondary-port gigabitethernet 1/0/2 level 1 # 使能RRPP子环。 [DeviceE-rrpp-domain1] ring 2 enable [DeviceE-rrpp-domain1] quit # 使能RRPP协议。 [DeviceE] rrpp enable 四、 配置关键点: 除RRPP单环拓扑典型配置举例中所列注意事项外,还需注意: (1) 配置RRPP域时, 最好先配置主环, 再配置子环, 并且在同一个RRPP域中, 不 同的RRPP环不能使用相同的Ring ID。

(2)如果一台设备在同一个RRPP域中的多个RRPP环上,则只能有一个主环,而且 在其他子环上的节点角色只能是边缘节点或者辅助边缘节点。

(3)使用ring命令对边缘节点或辅助边缘节点进行配置的时候,不需要配置level参数

(4)一台设备在所有RRPP域中配置的环的总数不能大于16。

。

(5)不要将接入RRPP环的端口的缺省VLAN ID设置为RRPP控制VLAN ID或者子控 制VLAN ID (子控制VLAN ID为主控制VLAN ID加1), 以免影响协议报文正常收发。

(6) 配置边缘节点和辅助边缘节点时, 必须先进行主环配置, 然后再进行子环配置。 并且,在删除边缘节点的主环配置前,必须先删除所有的子环配置。但是,处于使能 状态的RRPP环不能被删除。